#### **Quality Criteria Verification Executive Summary For QCV, Stage Rollout, DMSU and EGI internal**

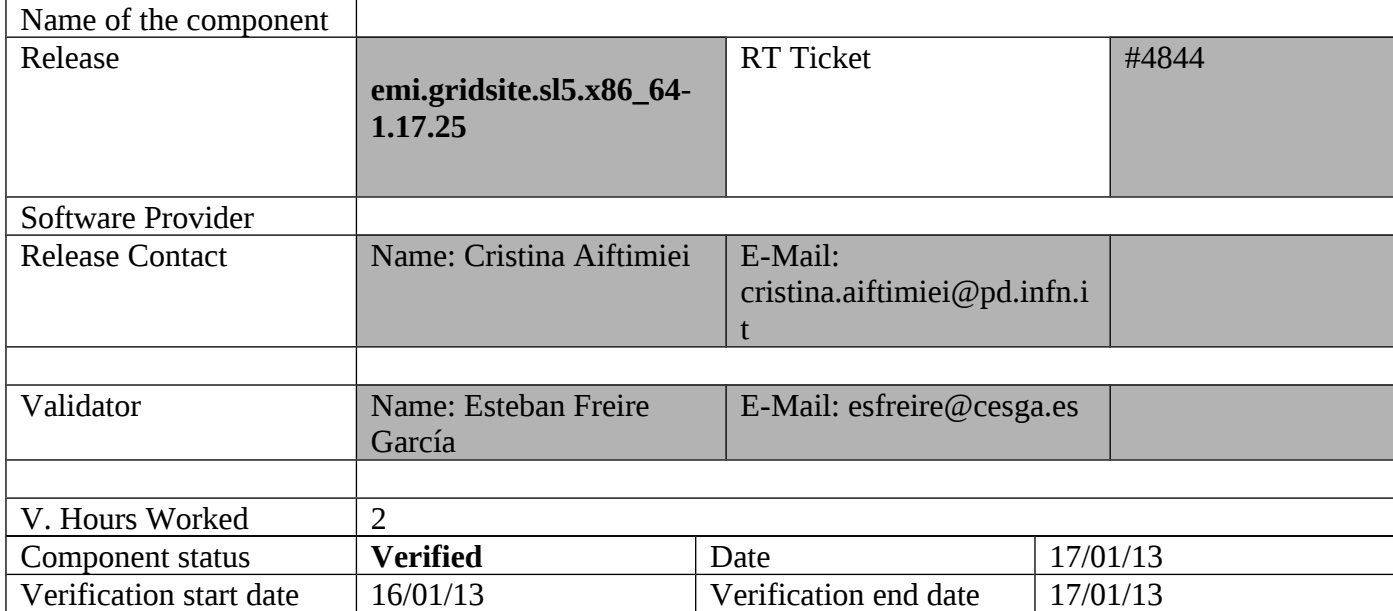

### **Summary:**

**emi.gridsite.sl5.x86\_64-1.17.25 was updated from UMD repository in the UI from verification and was configured without problems after this change.** 

**GGUS Tickets:**

#### **Summary of Quality Criteria verification**:

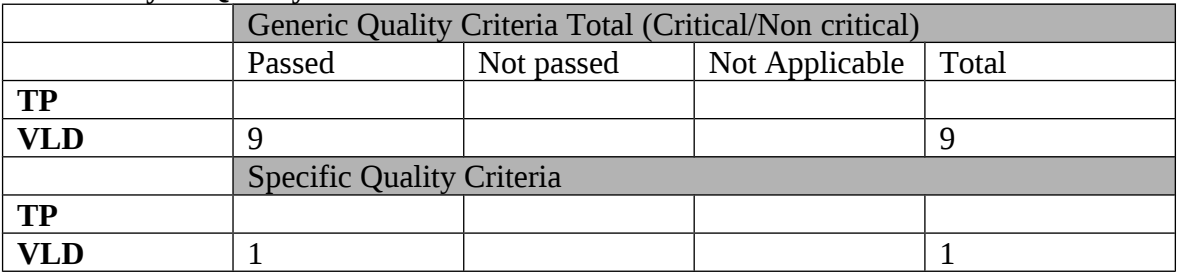

# **Quality Criteria verification cheatsheet:**

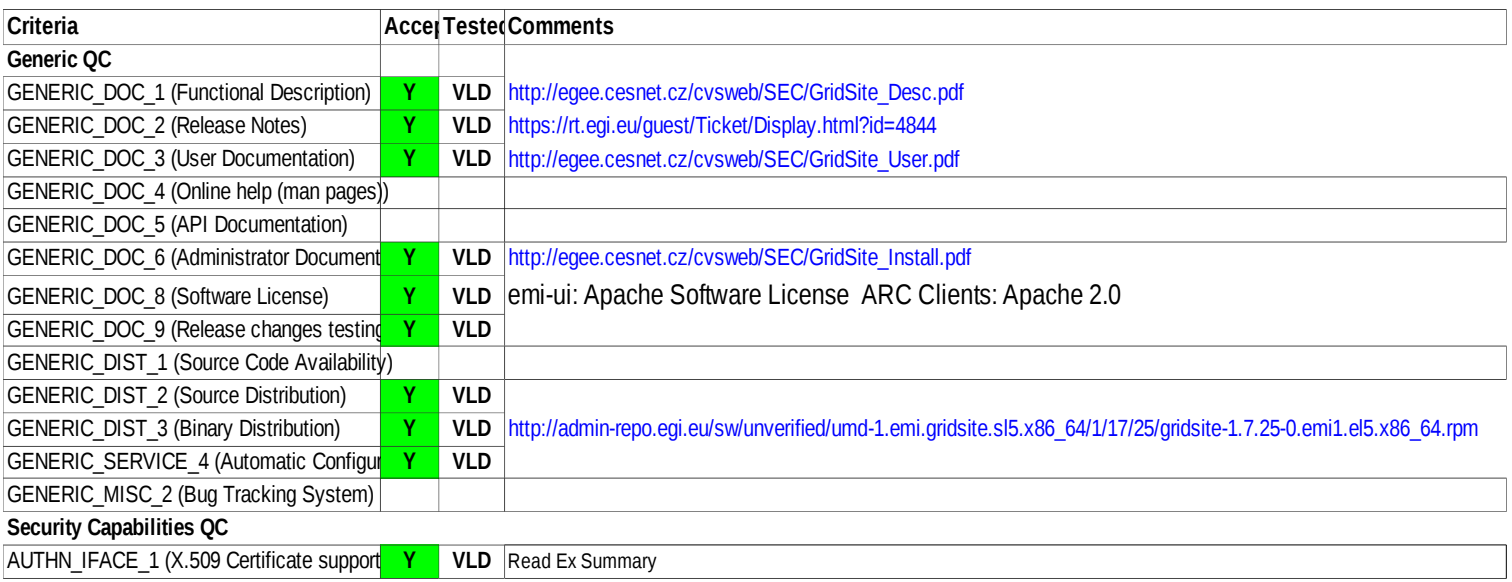

#### **Validator comments:**

== Verification of EMI.gridsite.sl5.x86\_64-1.17.25\_UMD-1 ==

=== Ticket assigned ===

\* [https://rt.egi.eu/rt/Ticket/Display.html?id=4844]

 $==$  ggus tickets opened  $==$ 

 $==$  Repositories  $==$ 

(!) Verifier must install a new repo for each product, this information is available at RT ticket field:

{{{

[root@test13 yum.repos.d]# cat EMI.gridsite.sl5.x86\_64.repo

# EGI Software Repository - REPO META (releaseId,repositoryId,repofileId) - (4844,813,739)

[EMI.gridsite.sl5.x86\_64]

name=EMI.gridsite.sl5.x86\_64

baseurl=http://admin-repo.egi.eu/sw/unverified/umd-1.emi.gridsite.sl5.x86\_64/1/17/25/

enabled=1

protect=1

priority=1

gpgcheck=1

gpgkey=http://emisoft.web.cern.ch/emisoft/dist/EMI/1/RPM-GPG-KEY-emi

}}}

# $==$  Installing (OK)  $==$

\* yum update

 ${\overline{\mathfrak{u}}}$ 

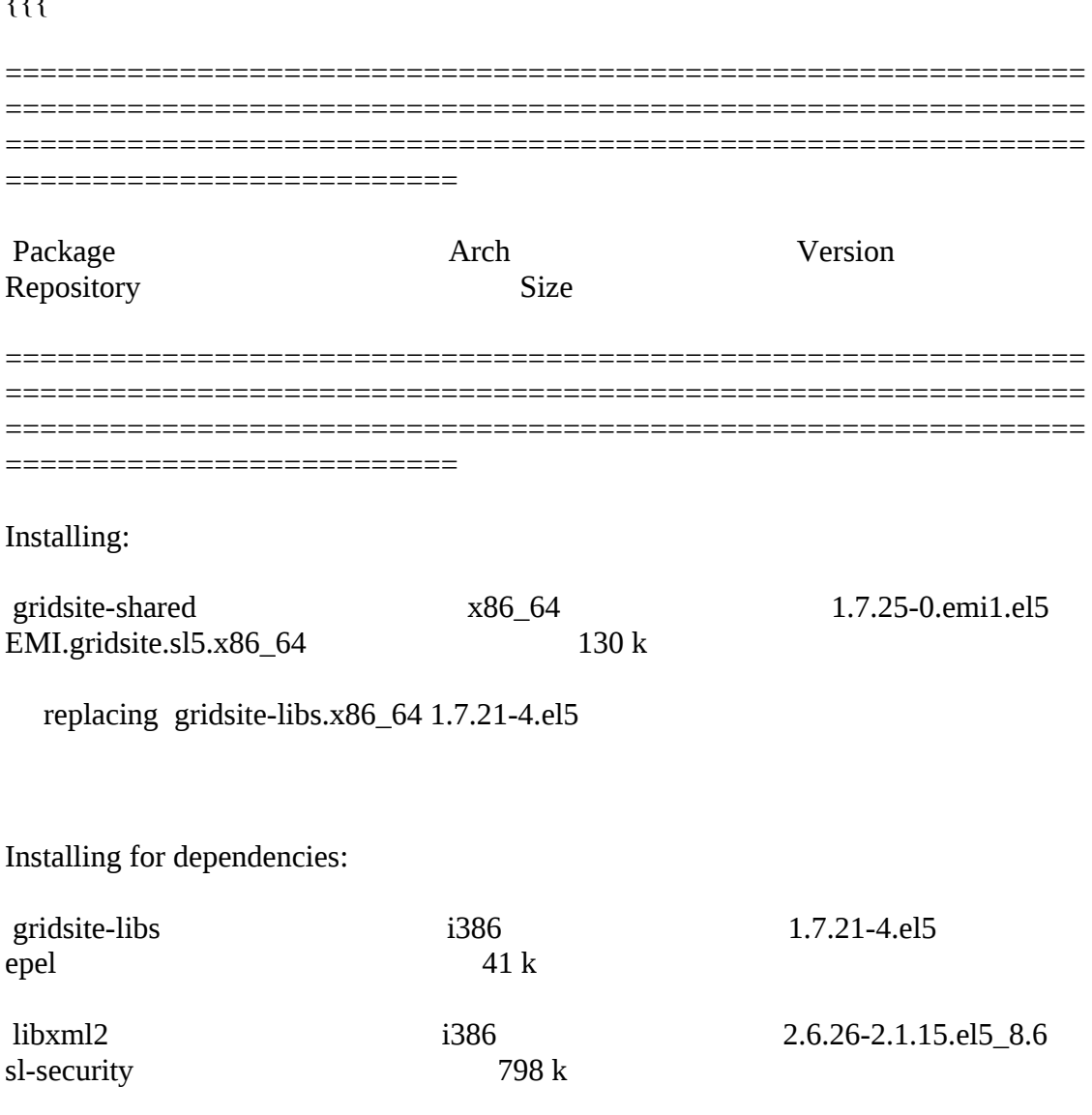

Transaction Summary

```
==============================================================
==============================================================
==============================================================
==========================
```
}}}

 $=$  ===== Configuring with YAIM the UI OK  $=$  =====

# {{{

[root@test13 etc]# /opt/glite/yaim/bin/yaim -c -s site-info.def -n UI

#### WARNING:

 WARNING: \*\*\*\*\*\*\*\*\*\*\*\*\*\*\*\*\*\*\*\*\*\*\*\*\*\*\*\*\*\*\*\*\*\*\*\*\*\*\*\*\*\*\*\*\*\*\*\*\*\*\*\*\*\*\*\*\*\*\*\*\*\*\*\*\*\*\*\*\*\* \*\*\*\*\*\*\*

WARNING: Your siteinfo directory is world readable. This is generally a bad idea

 WARNING: as configuration files may contain passwords and other sensitive information.

#### WARNING:

\*\*\*\*\*\*\*\*\*\*\*\*\*\*\*\*\*\*\*\*\*\*\*\*\*\*\*\*\*\*\*\*\*\*\*\*\*\*\*\*\*\*\*\*\*\*\*\*\*\*\*\*\*\*\*\*\*\*\*\*\*\*\*\*\*\*\*\*\*\* \*\*\*\*\*\*\*

#### WARNING:

DEBUG: Sourcing /opt/glite/yaim/bin/../defaults/site-info.pre

DEBUG: Sourcing /opt/glite/yaim/bin/../defaults/glite-ui.pre

INFO: Using site configuration file: site-info.def

DEBUG: Sourcing site-info.def file: site-info.def

DEBUG: Sourcing /opt/glite/yaim/bin/../defaults/site-info.post

DEBUG: Sourcing /opt/glite/yaim/bin/../defaults/glite-ui.post

DEBUG: Sourcing /opt/glite/yaim/bin/../defaults/mapping

INFO:

.  $/'.-.$  ') .  $yA, -1, (m, 1)$  .00. 00 0 000 0. .00 . / .-Y a a Y-. 8. .8' 8'8. 8 8b d'8 .  $/$  ~  $\sim$  / 8' .80088. 8 8 8' 8 .  $\left(\begin{array}{ccc} 0 & - & - \end{array}\right]$  =  $\left(\begin{array}{ccc} 0 & - \end{array}\right)$  =  $\left(\begin{array}{ccc} 0 & - \end{array}\right)$  8. 8 8 8 Y 8 . Y,-''-,Yy,-.,/ o8o o8o o88o o8o o8o o8o . I\_))\_) I\_))\_)

 current working directory: /opt/glite/yaim/etc site-info.def date: Dec 10 14:01 site-info.def yaim command: -c -s site-info.def -n UI log file: /opt/glite/yaim/bin/../log/yaimlog Wed Jan 16 16:44:31 CET 2013 : /opt/glite/yaim/bin/yaim

Installed YAIM versions:

glite-yaim-clients 5.0.0-1

glite-yaim-core 5.0.2-1

#################################################################### INFO: The default location of the grid-env.(c)sh files will be: /usr/libexec INFO: Sourcing the utilities in /opt/glite/yaim/functions/utils

INFO: Detecting environment

DEBUG: Detect platform: OS flavour detected is: redhat

DEBUG: Detected architecture is 64BIT

DEBUG: Detect platform: OS type detected: sl5

DEBUG: Resulted NODE\_TYPE\_LIST is : UI

DEBUG: Setting environment variable GRID\_ENV\_LOCATION, to value "/usr/libexec".

DEBUG: Unset environment variable GRID\_ENV\_LOCATION.

DEBUG: Setting environment variable LCG\_LOCATION, to value "/usr".

DEBUG: Unset environment variable LCG\_LOCATION.

DEBUG: Setting environment variable GLITE\_LOCATION, to value "/usr".

DEBUG: Unset environment variable GLITE\_LOCATION.

DEBUG: Setting environment variable GLITE\_LOCATION\_VAR, to value "/var".

DEBUG: Unset environment variable GLITE\_LOCATION\_VAR.

DEBUG: Appending value "/bin" to environment variable PATH.

DEBUG: Deleting value "/bin" from environment variable PATH.

 DEBUG: Appending value "/opt/glite/share/man" to environment variable MANPATH.

 DEBUG: Deleting value "/opt/glite/share/man" from environment variable MANPATH.

DEBUG: Sourcing node definition file: /opt/glite/yaim/bin/../node-info.d/glite-ui

DEBUG: Skipping function: config\_ldconf\_check because it is not defined

DEBUG: Skipping function: config\_sysconfig\_edg\_check because it is not defined

DEBUG: Skipping function: config\_sysconfig\_globus\_check because it is not defined

INFO: Executing function: config\_sysconfig\_lcg\_check

DEBUG: Skipping function: config\_crl\_check because it is not defined

INFO: Executing function: config\_globus\_clients\_check

INFO: Executing function: config\_lcgenv\_check

DEBUG: Skipping function: config\_fts\_client\_check because it is not defined

INFO: Executing function: config\_glite\_ui\_check

INFO: Executing function: config\_vomses\_check

INFO: Executing function: config\_glite\_saga\_check

INFO: Executing function: config\_vomsdir\_check

INFO: Executing function: config\_add\_pool\_env\_check

DEBUG: Skipping function: config\_ldconf\_setenv because it is not defined

INFO: Executing function: config\_ldconf

INFO: config\_ldconf: function not needed anymore, left empy waiting to be removed

DEBUG: Skipping function: config\_sysconfig\_edg\_seteny because it is not defined

INFO: Executing function: config\_sysconfig\_edg

DEBUG: Skipping function: config\_sysconfig\_globus\_setenv because it is not defined

INFO: Executing function: config\_sysconfig\_globus

DEBUG: Skipping function: config\_sysconfig\_lcg\_setenv because it is not defined

INFO: Executing function: config\_sysconfig\_lcg

DEBUG: Skipping function: config\_crl\_setenv because it is not defined

INFO: Executing function: config\_crl

INFO: Now updating the CRLs - this may take a few minutes...

Enabling periodic fetch-crl: [ OK ]

DEBUG: fetch-crl cron enabled

INFO: Executing function: config\_globus\_clients\_setenv

 DEBUG: Setting environment variable GLOBUS\_TCP\_PORT\_RANGE, to value "20000,25000".

DEBUG: Unset environment variable GLOBUS\_TCP\_PORT\_RANGE.

DEBUG: Setting environment variable GT\_PROXY\_MODE, to value "old".

DEBUG: Unset environment variable GT\_PROXY\_MODE.

INFO: Executing function: config\_globus\_clients

INFO: Configure the globus service - not needed in EMI

DEBUG: Skipping function: config\_lcgenv\_setenv because it is not defined

INFO: Executing function: config\_lcgenv

 DEBUG: Setting environment variable LCG\_GFAL\_INFOSYS, to value "topbdii.core.ibergrid.eu:2170".

DEBUG: Unset environment variable LCG\_GFAL\_INFOSYS.

 DEBUG: Setting environment variable MYPROXY\_SERVER, to value "myproxy.egi.cesga.es".

DEBUG: Unset environment variable MYPROXY\_SERVER.

 DEBUG: Appending value "/opt/d-cache/srm/bin:/opt/d-cache/dcap/bin" to environment variable PATH.

 DEBUG: Deleting value "/opt/d-cache/srm/bin:/opt/d-cache/dcap/bin" from environment variable PATH.

 DEBUG: Appending value "/opt/d-cache/dcap/lib64" to environment variable LD\_LIBRARY\_PATH.

 DEBUG: Deleting value "/opt/d-cache/dcap/lib64" from environment variable LD\_LIBRARY\_PATH.

DEBUG: Setting environment variable SRM\_PATH, to value "/opt/d-cache/srm".

DEBUG: Unset environment variable SRM\_PATH.

DEBUG: Setting environment variable VO\_OPS\_DEFAULT\_SE, to value "test08.egi.cesga.es".

DEBUG: Unset environment variable VO\_OPS\_DEFAULT\_SE.

 DEBUG: Setting environment variable VO\_DTEAM\_DEFAULT\_SE, to value "test08.egi.cesga.es".

DEBUG: Unset environment variable VO\_DTEAM\_DEFAULT\_SE.

 DEBUG: Setting environment variable VO\_OPS\_VO\_IBERGRID\_EU\_DEFAULT\_SE, to value "test08.egi.cesga.es".

 DEBUG: Unset environment variable VO\_OPS\_VO\_IBERGRID\_EU\_DEFAULT\_SE.

 DEBUG: Setting environment variable VO\_IBER\_VO\_IBERGRID\_EU\_DEFAULT\_SE, to value "test08.egi.cesga.es".

 DEBUG: Unset environment variable VO IBER VO IBERGRID EU DEFAULT SE.

DEBUG: Setting environment variable DPNS\_HOST, to value "test08.egi.cesga.es".

DEBUG: Unset environment variable DPNS\_HOST.

DEBUG: Setting environment variable DPM\_HOST, to value "test08.egi.cesga.es".

DEBUG: Unset environment variable DPM\_HOST.

DEBUG: Skipping function: config\_fts\_client\_setenv because it is not defined

INFO: Executing function: config\_fts\_client

INFO: Executing function: config\_glite\_ui\_setenv

DEBUG: Setting environment variable GLITE\_SD\_PLUGIN, to value "file,bdii".

DEBUG: Unset environment variable GLITE\_SD\_PLUGIN.

 DEBUG: Setting environment variable GLITE\_SD\_SERVICES\_XML, to value "/opt/glite/etc/services.xml".

DEBUG: Unset environment variable GLITE\_SD\_SERVICES\_XML.

 DEBUG: Setting environment variable X509\_USER\_PROXY, to value  $''/tmp/x509up$  u\$(id -u)".

DEBUG: Appending value "/opt/lcg/bin" to environment variable PATH.

DEBUG: Deleting value "/opt/lcg/bin" from environment variable PATH.

INFO: Executing function: config\_glite\_ui

DEBUG: Find out if Service Discovery should be enabled or not

DEBUG: Skipping function: config\_vomses\_setenv because it is not defined

INFO: Executing function: config\_vomses

INFO: Executing function: config\_glite\_saga\_setenv

INFO: SAGA configuration is not required

INFO: Executing function: config\_glite\_saga

INFO: SAGA configuration is not required

INFO: Executing function: config\_vomsdir\_setenv

DEBUG: This function currently doesn't set any environment variables.

INFO: Executing function: config\_vomsdir

DEBUG: .lsc file configuration for VO ops...

DEBUG: Create the /etc/grid-security/vomsdir/ops/voms.cern.ch.lsc

 DEBUG: Copying /DC=ch/DC=cern/OU=computers/CN=voms.cern.ch in /etc/gridsecurity/vomsdir/ops/voms.cern.ch.lsc

DEBUG: Create the /etc/grid-security/vomsdir/ops/lcg-voms.cern.ch.lsc

 DEBUG: Copying /DC=ch/DC=cern/OU=computers/CN=lcg-voms.cern.ch in /etc/grid-security/vomsdir/ops/lcg-voms.cern.ch.lsc

 DEBUG: Copying the voms.cern.ch CA DN /DC=ch/DC=cern/CN=CERN Trusted Certification Authority in /etc/grid-security/vomsdir/ops/voms.cern.ch.lsc

 DEBUG: Copying the lcg-voms.cern.ch CA DN /DC=ch/DC=cern/CN=CERN Trusted Certification Authority in /etc/grid-security/vomsdir/ops/lcg-voms.cern.ch.lsc

DEBUG: .lsc file configuration for VO dteam...

DEBUG: Create the /etc/grid-security/vomsdir/dteam/lcg-voms.cern.ch.lsc

 DEBUG: Copying /DC=ch/DC=cern/OU=computers/CN=lcg-voms.cern.ch in /etc/grid-security/vomsdir/dteam/lcg-voms.cern.ch.lsc

DEBUG: Create the /etc/grid-security/vomsdir/dteam/voms.cern.ch.lsc

 DEBUG: Copying /DC=ch/DC=cern/OU=computers/CN=voms.cern.ch in /etc/gridsecurity/vomsdir/dteam/voms.cern.ch.lsc

DEBUG: Create the /etc/grid-security/vomsdir/dteam/voms.hellasgrid.gr.lsc

 DEBUG: Copying /C=GR/O=HellasGrid/OU=hellasgrid.gr/CN=voms.hellasgrid.gr in /etc/grid-security/vomsdir/dteam/voms.hellasgrid.gr.lsc

DEBUG: Create the /etc/grid-security/vomsdir/dteam/voms2.hellasgrid.gr.lsc

 DEBUG: Copying /C=GR/O=HellasGrid/OU=hellasgrid.gr/CN=voms2.hellasgrid.gr in /etc/grid-security/vomsdir/dteam/voms2.hellasgrid.gr.lsc

 DEBUG: Copying the lcg-voms.cern.ch CA DN /DC=ch/DC=cern/CN=CERN Trusted Certification Authority in /etc/grid-security/vomsdir/dteam/lcg-voms.cern.ch.lsc

 DEBUG: Copying the voms.cern.ch CA DN /DC=ch/DC=cern/CN=CERN Trusted Certification Authority in /etc/grid-security/vomsdir/dteam/voms.cern.ch.lsc

 DEBUG: Copying the voms.hellasgrid.gr CA DN /C=GR/O=HellasGrid/OU=Certification Authorities/CN=HellasGrid CA 2006 in /etc/grid-security/vomsdir/dteam/voms.hellasgrid.gr.lsc

 DEBUG: Copying the voms2.hellasgrid.gr CA DN /C=GR/O=HellasGrid/OU=Certification Authorities/CN=HellasGrid CA 2006 in /etc/grid-security/vomsdir/dteam/voms2.hellasgrid.gr.lsc

DEBUG: .lsc file configuration for VO ops.vo.ibergrid.eu...

 DEBUG: Create the /etc/gridsecurity/vomsdir/ops.vo.ibergrid.eu/voms02.ncg.ingrid.pt.lsc

 DEBUG: Copying /C=PT/O=LIPCA/O=LIP/OU=Lisboa/CN=voms02.ncg.ingrid.pt in /etc/grid-security/vomsdir/ops.vo.ibergrid.eu/voms02.ncg.ingrid.pt.lsc

 DEBUG: Copying the voms02.ncg.ingrid.pt CA DN /C=PT/O=LIPCA/CN=LIP Certification Authority in /etc/gridsecurity/vomsdir/ops.vo.ibergrid.eu/voms02.ncg.ingrid.pt.lsc

DEBUG: .lsc file configuration for VO iber.vo.ibergrid.eu...

 DEBUG: Create the /etc/gridsecurity/vomsdir/iber.vo.ibergrid.eu/voms02.ncg.ingrid.pt.lsc

 DEBUG: Copying /C=PT/O=LIPCA/O=LIP/OU=Lisboa/CN=voms02.ncg.ingrid.pt in /etc/grid-security/vomsdir/iber.vo.ibergrid.eu/voms02.ncg.ingrid.pt.lsc

 DEBUG: Copying the voms02.ncg.ingrid.pt CA DN /C=PT/O=LIPCA/CN=LIP Certification Authority in /etc/gridsecurity/vomsdir/iber.vo.ibergrid.eu/voms02.ncg.ingrid.pt.lsc

INFO: Executing function: config\_add\_pool\_env\_setenv

DEBUG: Currently this function doesn't set any environment variables.

INFO: Executing function: config\_add\_pool\_env

DEBUG: Creating links for the grid enviroment in /etc/profile.d/

INFO: Configuration Complete. [ OK ]

INFO: YAIM terminated succesfully.

}}}

 $==$  TESTING  $==$ 

 $===$  Submitting a job from the CESGA UI  $===$ 

### {{{

[esfreire@test13 ~]\$ voms-proxy-init --voms ops:/ops/Role=lcgadmin

Enter GRID pass phrase:

Your identity: /DC=es/DC=irisgrid/O=cesga/CN=javier-lopez

Creating temporary proxy ........................................ Done

Contacting lcg-voms.cern.ch:15009 [/DC=ch/DC=cern/OU=computers/CN=lcgvoms.cern.ch] "ops" Done

Creating proxy .................................. Done

Your proxy is valid until Thu Jan 17 04:57:07 2013

}}}

# {{{

[esfreire@test13 ~]\$ glite-ce-delegate-proxy -e test06.egi.cesga.es esfreire

2013-01-16 16:57:46,693 NOTICE - Proxy with delegation id [esfreire] succesfully delegated to endpoint [https://test06.egi.cesga.es:8443//ce-cream/services/gridsitedelegation]

[esfreire@test13 ~]\$ glite-ce-proxy-renew -e test06.egi.cesga.es esfreire

2013-01-16 16:57:55,554 NOTICE - Proxy with delegation id [esfreire] succesfully renewed to endpoint [https://test06.egi.cesga.es:8443//ce-cream/services/gridsitedelegation]

[esfreire@test13 ~]\$

}}}

{{{

[esfreire@test13 ~]\$ glite-ce-job-submit -D esfreire -r test06.egi.cesga.es:8443/creampbs-GRID\_ops check\_bug.jdl

https://test06.egi.cesga.es:8443/CREAM003559635

[esfreire@test13 ~]\$ glite-ce-job-status https://test06.egi.cesga.es:8443/CREAM003559635

\*\*\*\*\*\* JobID=[https://test06.egi.cesga.es:8443/CREAM003559635]

Status = [DONE-OK]

ExitCode  $= [0]$ 

}}}

# {{{

[esfreire@test13 verification]\$ glite-ce-job-submit -D esfreire -r test06.egi.cesga.es:8443/cream-pbs-GRID\_ops job1.jdl

https://test06.egi.cesga.es:8443/CREAM723395006

[esfreire@test13 verification]\$ glite-ce-job-status https://test06.egi.cesga.es:8443/CREAM723395006

\*\*\*\*\*\* JobID=[https://test06.egi.cesga.es:8443/CREAM723395006]

 $Status = [DONE-OK]$ 

ExitCode  $=[0]$ 

# }}}

# N**ot applicable Quality Criteria**

#### **Specific Functional Tests to be repeated in SR:**

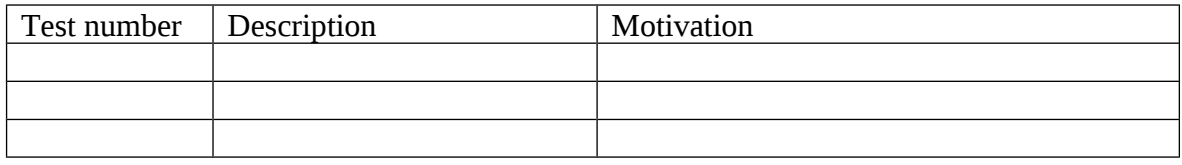

#### **Specific Non-functional tests (Scalability, etc…) to be repeated in SR:**

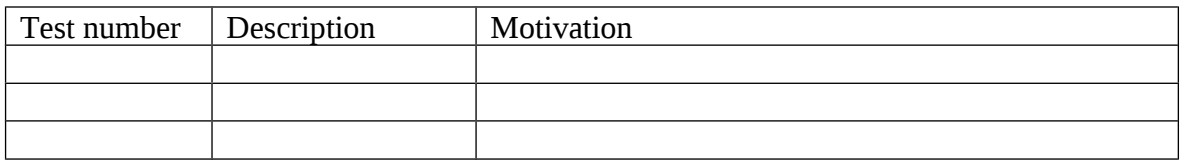

#### **Comments for UMD QC definition (TSA2.2):**

- Review criteria xxxx
- Add criteria xxxx

## **Comments for SR (TSA1.3):**

emi.gridsite.sl5.x86\_64-1.17.25 was updated from UMD repository in the UI from verification and was configured without problems after this change.

#### **Comments for DMSU (TSA2.5):**

**Comments for TP:**